ب ی ه تعا سم ل

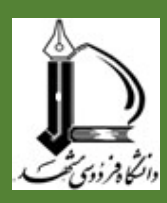

### **روش صدور معافیت تحصیلی دانشجویان ورودی 1400**

دانشجوی عزیز سالم. لطفا ضمن مطالعه مطالب ذیل، مدرکی که مربوط به شرایط شما است را در قسمت مربوطه بارگذاری نمایید.

-1دارا بودن اصل برگ اعزام به خدمت )بدون غیبت( -2دارا بودن اصل کارت پایان خدمت هوشمند )کفالت، پزشکی، ...( -3مشموالن دارای برگ معافیت موقت هولوگرام دار بدون غیبت پزشکی، کفالت و سایر در مدت اعتبار آن -4دانش آموزان سال آخر دوره متوسطه یا پیش دانشگاهی که به صورت حضوری و پیوسته مشغول به تحصیل بوده و تا تاریخ1399/06/31 در سنوات مجاز تحصیلی حداکثر 20 سالگی تمام فارغ التحصیل می شوند. -5طالب علوم دینی دارای معافیت تحصیلی حوزه، می بایست در هنگام ثبت نام الکترونیکی موافقت نامه تحصیل همزمان مرکز مدیریت **حوزه های علمیه** را ارائه نمایند.

-6حکم کارگزینی کارکنان رسمی یا پیمانی

و اصل موافقت نامه رسمی تحصیل همزمان از ادارات و یگانهای مربوط برای پرسنل ارتش، وزارت دفاع و نیروی انتظامی جمهوری اسالمی ایران

-8دانشجویان انصرافی در صورتی که در سقف سنوات تحصیلی اولیه، موضوع تبصره 1 ماده 33 قانون، یکبار انصراف داده و همچنین از تاریخ انصراف آنان در دانشگاه و رشته قبلی تا زمان پذیرش در دانشگاه و رشته جدید بیش از یک سال سپری نشده باشد.

**تذکر : دانشجویانی که بیش از یکبار انصراف داده اند )حتی در صورت ثبت نام و انتخاب واحد(درخواست معافیت تحصیلی آنها توسط وظیفه عمومی رد و قبولی آنها نیز لغو می گردد.**

.

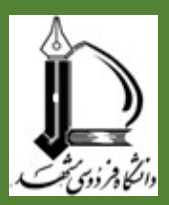

-9دانشجویان انصرافی باید نامه اعالم وضعیت انصراف خطاب به سازمان نظام وظیفه دانشگاه قبلی خود را هنگام ثبت نام غیرحضوری از طریق پورتال دانشجویی بارگذاری کنند.

-10پذیرفته شدگانی که در حال انجام خدمت نظام وظیفه هستند، الزم است پس از ثبت نام الکترونیکی، جهت دریافت نامه ترخیص از خدمت، به دانشگاه مراجعه نمایند.

-11دانشجویان ورودی جدید کارشناسی ارشد و دکترا قبل از درخواست معافیت تحصیلی باید نامه اعالم وضعیت تحصیلی مقطع قبلی خود را از دانشگاه محل تحصیل قبلی خود دریافت و آنرا در ثبت نام الکترونیکی(غیرحضوری) بارگذاری کنند.

-12 پذیرفته شدگان مقطع کارشناسی که شروع به تحصیل آنها نیمسال دوم بهمن ماه می باشد، و دارای برگ اعزام بدون غیبت هستند چنانچه تاریخ اعزام آنها قبل از شروع ترم است باید به پلیس +10 شهر محل سکونت خود مراجعه کرده و درخواست جهت تمدید مهلت اعزام تا 1400/11/15 نموده و 48 ساعت بعد به همراه رسید ثبت نام الکترونیکی، به اداره وظیفه عمومی شهر خود مراجعه و موافقت با درخواست خود را کسب کنند. در صورت عدم موافقت سازمان وظیفه عمومی، به خدمت اعزام و هنگام ثبت نام از خدمت ترخیص خواهند شد. درصورت ورود به غیبت، وظیفه عمومی با ادامه تحصیل مشمول مخالفت کرده و قبولی پذیرفته شدگان نیز لغو می گردد.

۱۳-دانشــجو موظــف اســت ظــرف یکمــاه درخواســت معافیــت تحصــیلی خــود را از طریــق ســـایت **[ir.servisesepolice.www](http://www.servisesepolice.ir/)** طبجججق راهنمجججای زیجججر ثبجججت کنجججد، در غیجججر ایجججن صجججورت در تجججرم دوم اجازه انتخاب واحد نخواهد داشت.

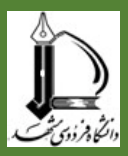

# **نحوه درخواست غیر حضوری معافیت تحصیلی دانشجویی**

-1از مرورگر کروم یا فایرفاکس ابتدا وارد این آدرس شوید **[ir.servicesepolice.www](http://www.servicesepolice.ir/)**

سپس بر روی خدمات اینترنتی وظیفه عمومی کلیک کنید

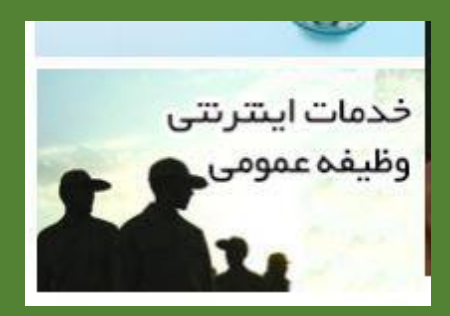

-2نام کاربری کدملی و رمز عبور کد سخا می باشد.

برای دریافت کد سخا میتوانید بر روی فراموشی کلمه عبور کلیک کنید.

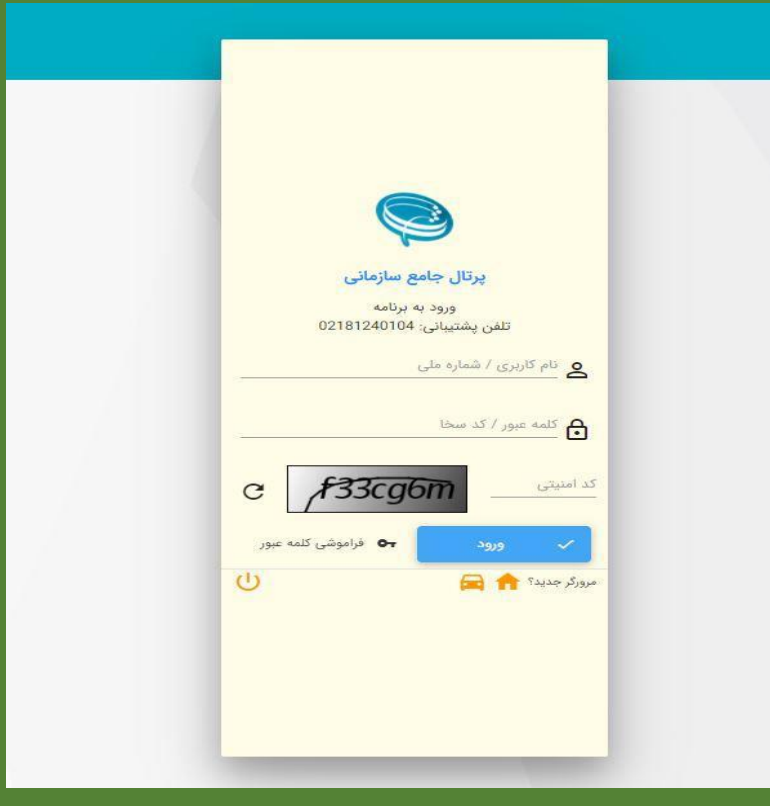

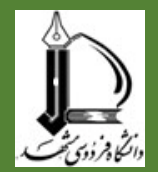

-3در قسمت وظیفه عمومی بر روی ثبت درخواست کلیک کنید.

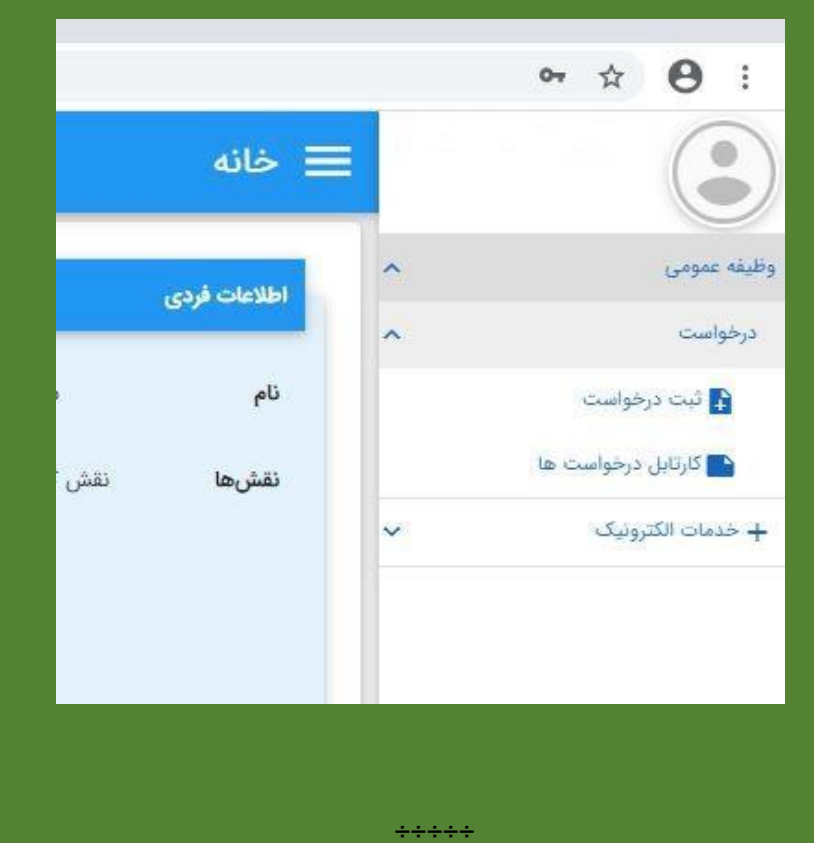

-4در قسمت نوع درخواست )معافیت تحصیلی دانشجویی داخلی( را انتخاب کنید و بر روی )افزودن( کلیک کنید.

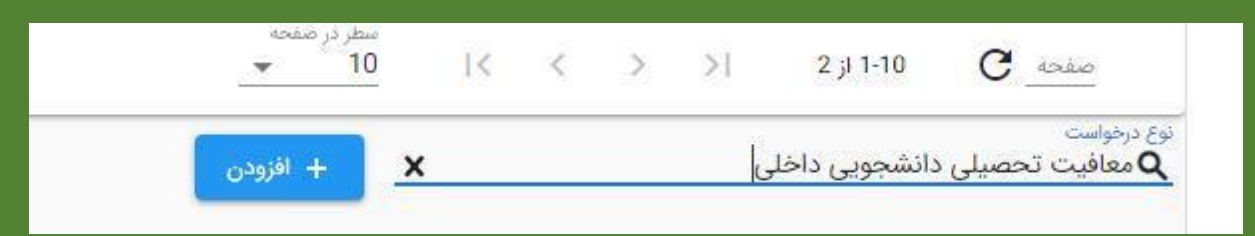

-5تیک )ضوابط و مقررات را مطالعه کردم(را زده و بر روی تایید کلیک نمایید.

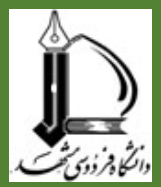

## $\!\times\!$

دو روزکاري) مي باشد.<br>4-متقاضيان دريافت معافيت تحصيلي داخل کشور مي توانند پس از ثبت درخواست به دانشگاه محل ثبت نام مراجعه نمایند.<br>5-تاریخ اتمام تحصیل دانش آموزان در سامانه می بایست 31/03 – 31/06 و یا<br>30/10 سال فراغت از تحصیل ثبت گردد.

ه ،تات سان مراست ، رحمنس بنت<br>6-صنفاضیان دارای معافیت تحصیلی دانش آموزی در هنگام ثبت اطلاعات فراغت از<br>تحصیل در صورت نیاز می توانند مقطع تحصیلی دانش آموزی خود را ویرایش تمايند

8-تعرف درخواست صدور معافيت تحصيلي داخل كشور" 50،500 ريال مي باشد.

9-مسئوليت و تبعات ناشي از عدم درخواست معافيت تحصيلي در زمان مقرر، به<br>عهده شخصي دانشجو و مسئول مربوطه در دانشگاه خواهد بود.<br>10-دقت در ثبت اطلاعات و تسريع در ارسال آن همواره مورد تاكيد مي باشد بنابراين<br>10-دقت در ثبت اطلاعات

از ارساس احمد سبب سبب<br>11-در صورت عدم تائيد درخواست ثبت شده در سامانه، در صورت تمايل مي توانيد<br>درخواست توجيه عدم صدور معافيت تحصيلي ثبت نماييد تا درخواست شما توسط<br>درخواست توجيه عدم صدور معافيت تحصيلي كانشجويان در سايت<br>12-ف

12-فيلم آموزشي نحوه ثبت درخو<br>police.ir بارگذاري گرديده است.

صوابط و مقررات را مطالعه کردم $\Box$ 

### تست

دو روزکاری) می باشد.

4-متقاضیان دریافت معافیت تحصیلی داخل کشور می توانند پس از ثبت درخواست به دانشگاه محل ثبت نام مراجعه نمایند.

5-تاريخ اتمام تحصيل دانش آموزان در سامانه مي بايست 31/03 – 31/06 و يا 30/10 سال فراغت از تحصیل ثبت گردد.

6-متقاضیان داراي معافیت تحصیلي دانش آموزي در هنگام ثبت اطلاعات فراغت از تحصیل در صورت نیاز می توانند مقطع تحصیلی دانش آموزی خود را ویرایش نمایند.

7-مجوز ثبت نام موقت در حكم معافيت تحصيلي نمي باشد. اعلام نظر قطعي بعد از انتقال درخواست به وظیفه عمومی و بررسی مستندات مربوطه خواهد بود. بدیهی است در صورت داشتن شرايط، اصل معافيت تحصيلي صادر خواهد شد و در صورت عدم دریافت معافیت تحصیلی در مدت ترم جاری، ضروري است ضمن خودداري از ثبت نام دانشجو در ترم آینده مراتب به معاونت وظیفه عمومی محل استقرار دانشگاه اطلاع رسانی گردد.

8-تعرفه " درخواست صدور معافیت تحصیلی داخل کشور" 50،500 ریال می باشد. 9-مسئولیت و تبعات ناشی از عدم درخواست معافیت تحصیلي در زمان مقرر، به عهده شخص دانشجو و مسئول مربوطه در دانشگاه خواهد بود.

10-دقت در ثبت اطلاعات و تسریع در ارسال آن همواره مورد تاکید می باشد بنابراین از ارسال اطلاعات غیر صحیح جدا خودداری لذا تبعات آن به عهده این سازمان نخواهد بود.

11-در صورت عدم تائید درخواست ثبت شده در سامانه، در صورت تمایل می توانید درخواست توجیه عدم صدور معافیت تحصیلی ثبت نمایید تا درخواست شما توسط كارشناسان سازمان وظيفه عمومي بررسي گردد.

12-فیلم آموزشی نحوه ثبت درخواست معافیت تحصیلی دانشجویان در سایت police.ir بارگذاری گردیده است.

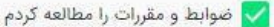

ب تأييد

@ انصراف

<sup>63</sup> انصراف

 $\boldsymbol{\mathsf{x}}$ 

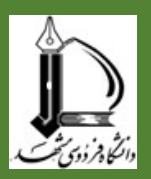

### -6در قسمت بعدی ابتدا مشخصات فردی تکمیل گردد. پرکردن قسمت هایی که ستاره قرمز دارند الزامی است.

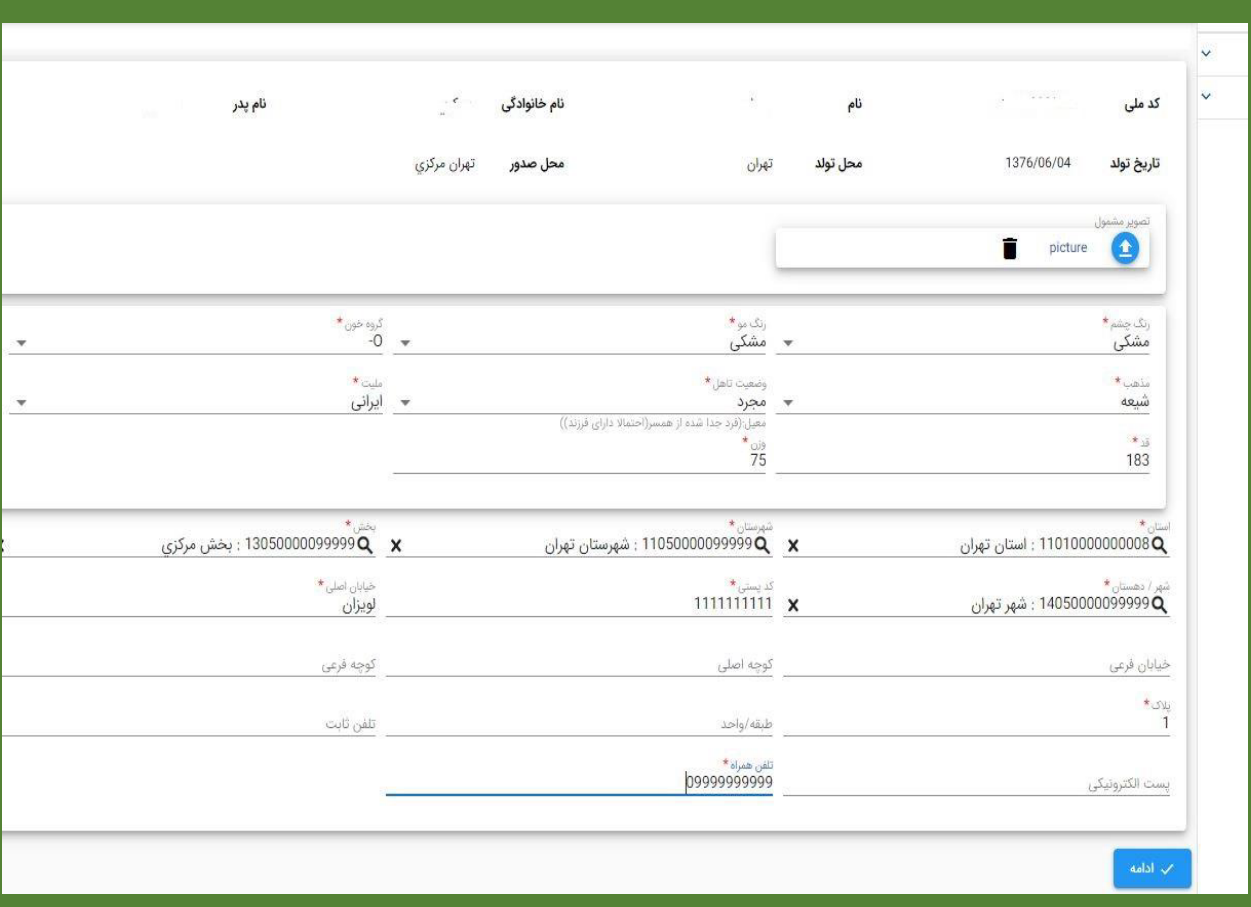

## سپس بر روی تایید در پایین صفحه کلیک کنید.

-7در قسمت بعدی اطالعات بستگان مشمول تکمیل گردد. تکمیل اطالعات پدر مشمول الزامی است. سپس دکمه تایید را بزنید.

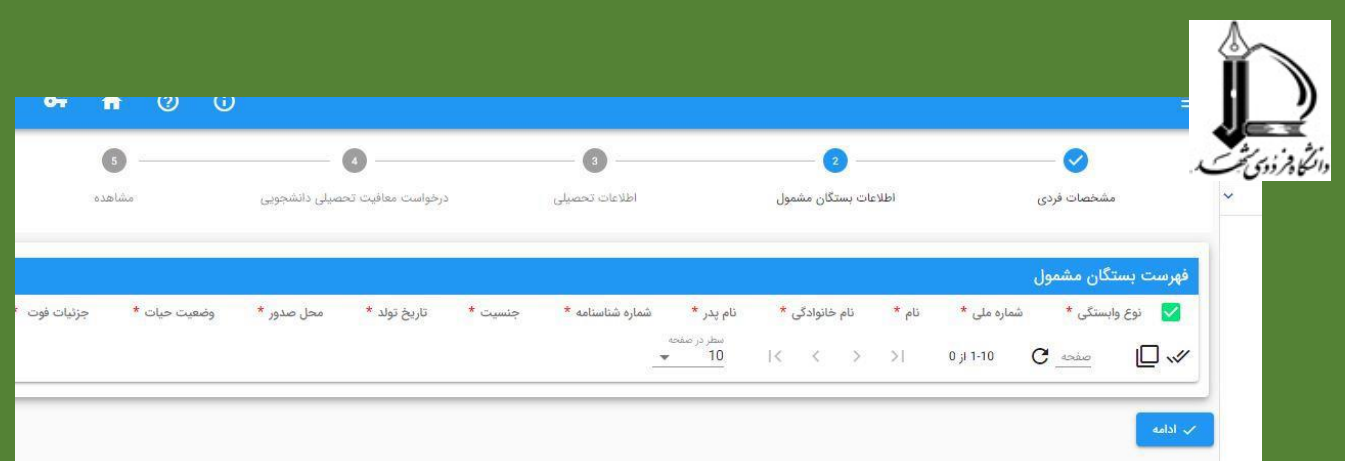

-8 در قسمت بعدی اطالعات تحصیلی خود را تکمیل و در انتها تایید کنید.

-در قسمت بعد )درخواست معافیت تحصیلی دانشجویی( در جای خالی )محل تحصیل(کد 1130 را تایپ تا نام دانشگاه فردوسی مشهد را بتوانید انتخاب کنید.

## **دقت کنید در صورت انتخاب اشتباه نام دانشگاه درخواست شما به دانشگاه ارسال نمی گردد و معافیت تحصیلی صادر نمی گردد.**

تذکر: مسئولیت انتخاب صحیح نام دانشگاه (دانشگاه فردوسی مشهد) به عهده دانشجو می باشد و عواقب انتخاب نادرست نام دانشگاه بر عهده خود دانشجو می باشد.

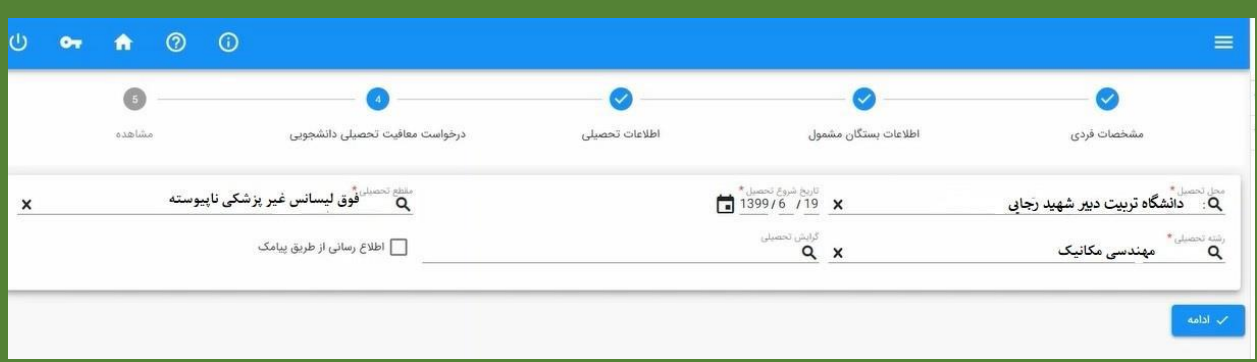

-9تیک اطالع رسانی از طریق پیامک را بزنید و بر روی ادامه کلیک کنید.

-10دقت کنید بعد از تایید و ثبت اطالعات مشمول قابل ویرایش نمی باشد. دوباره تاکید می گردد که نام محل تحصیل دانشگاه فردوسی مشهد باشد.

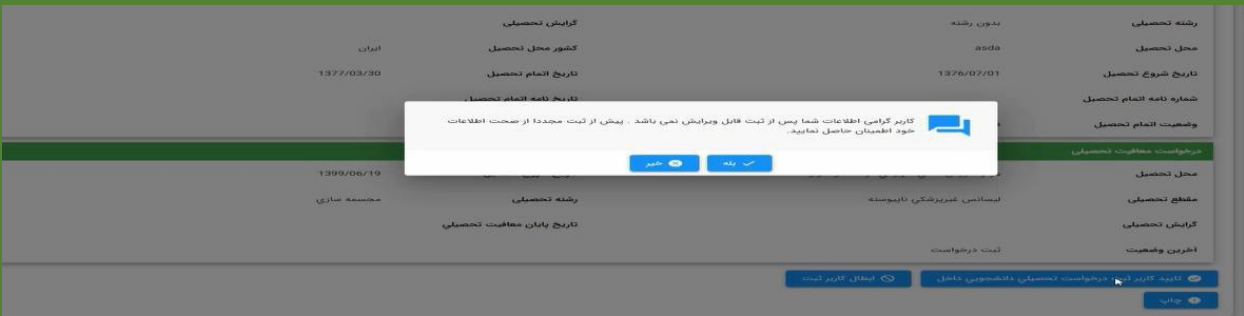

-11در ادامه بعد از پرداخت هزینه درخواست معافیت تحصیلی با کارت بانکی و رمز پویا و اطمینان از تایید، از نسخه چاپی مشمول عکس بگیرید و در ثبت نام غیرحضوری آن را بارگذاری کنید.

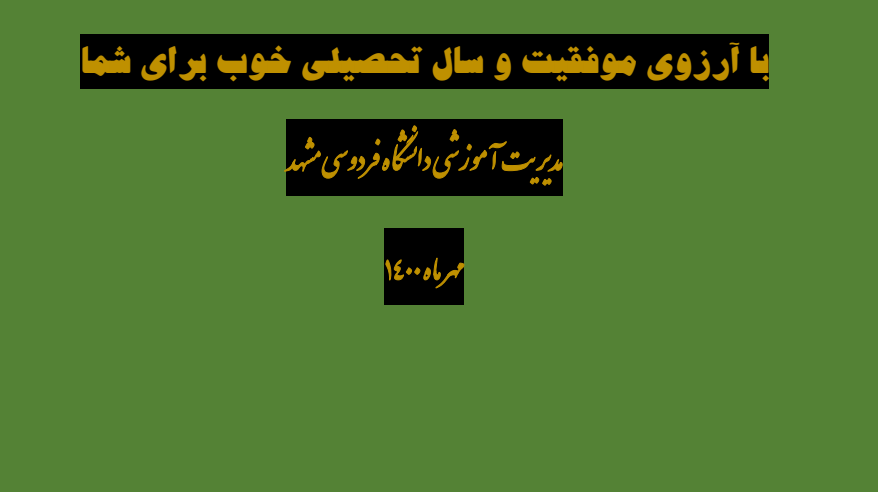